**Guía de inicio rápido** MHM-97498-SP, Rev 1 Marzo 2015

# **AMS Suite: Machinery Health™ Manager**

Versión 5.61

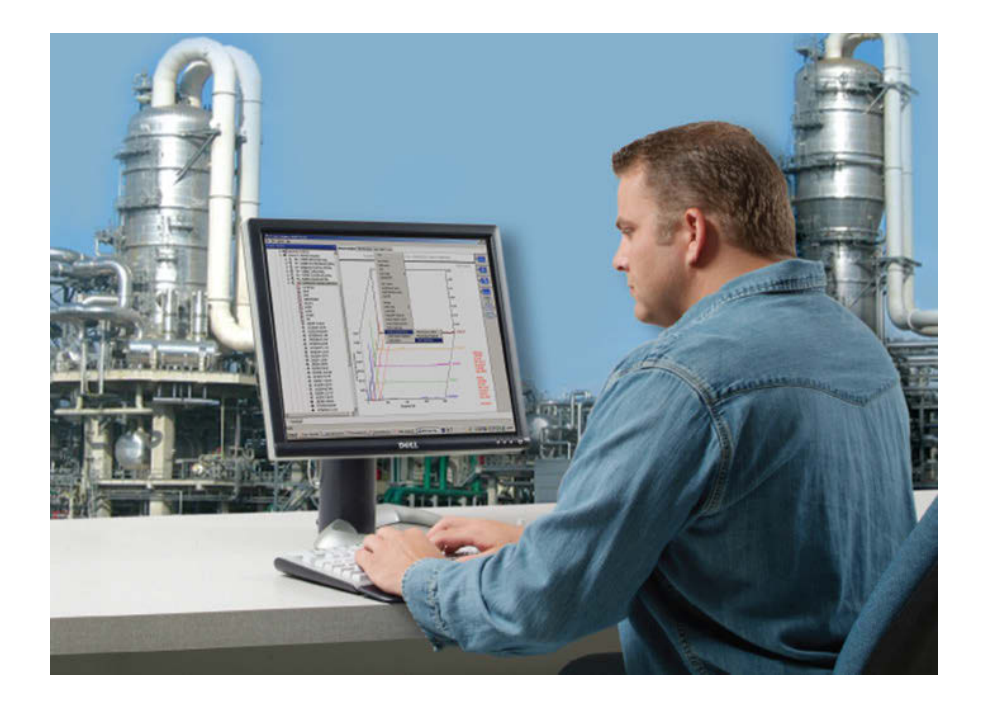

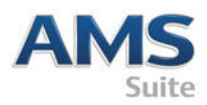

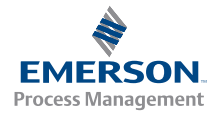

### Derechos de autor

© 2014 Emerson Process Management. Reservados todos los derechos.

Ninguna parte de esta publicación puede ser reproducida, transmitida, transcrita, almacenada en un sistema de recuperación o traducida a otro idioma en ninguna forma ni por cualquier medio sin el permiso por escrito de Emerson.

### Limitación de responsabilidad

Este manual se proporciona para fines informativos. EMERSON PROCESS MANAGEMENT NO HACE GARANTÍAS DE NINGUNA CLASE CON RESPECTO A ESTE MATERIAL, INCLUYENDO, PERO SIN LIMITARSE A LAS GARANTÍAS IMPLÍCITAS DE COMERCIALIZACIÓN Y ADAPTACIÓN A UN PROPÓSITO PARTICULAR. Emerson Process Management no será responsable por errores, omisiones o inconsistencias que puedan encontrarse aquí o por daños incidentales o consecuentes en relación con el suministro, funcionamiento o uso de este material. La información de este documento está sujeta a cambios sin previo aviso y no representa un compromiso por parte de Emerson Process Management. La información de este manual no es completa y no puede abarcar todas las situaciones especiales.

### Marcas comerciales y marcas de servicio

Consultar *[http://www2.emersonprocess.com/siteadmincenter/PM Central Web Documents/marks.pdf](http://www2.emersonprocess.com/siteadmincenter/PM%20Central%20Web%20Documents/marks.pdf)*

Todas las demás marcas son propiedad de sus respectivos dueños.

### **Patentes**

El (los) producto(s) descrito(s) en este manual están incluidos en patentes existentes o pendientes.

### **Contenido**

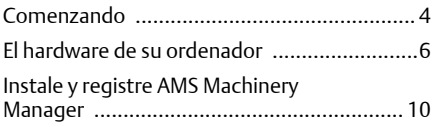

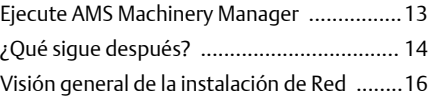

# <span id="page-3-0"></span>**1 Comenzando**

Gracias por elegir AMS Machinery Manager. Esta guía proporciona la información básica para que pueda comenzar a utilizar un sistema independiente. Se proporciona información general sobre la instalación de un sistema de red en la *pá[gina](#page-15-0) 16*. Consulte el Manual de instalación en el DVD de manuales para obtener instrucciones importantes antes de instalar el sistema de red. ¡Comencemos!

Su paquete de AMS Machinery Manager incluye:

- $\Box$  Guía de inicio rápido
- □ DVD de instalación del software
- $\Box$  DVD de manuales

### Medios de instalación personalizados

Dependiendo de su pedido, el DVD de instalación del software contiene lo siguiente:

- Instalación independiente (Un solo usuario) o Red
- Tecnologías de AMS Machinery Manager
- Número de usuarios con licencia

Para agregar una tecnología o más usuarios con licencia, contacte con su representante de ventas de Emerson Process Management.

### Dónde conseguir ayuda

### **AMS Machinery Manager Ayuda**

Ejecute AMS Machinery Manager y seleccione Ayuda en el menú principal.

### **AMS Machinery Manager DVD de manuales**

Su paquete de AMS Machinery Manager incluye un disco con los manuales del usuario en formato PDF.

### **Registro del software**

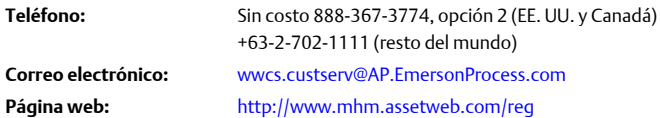

### **Mantenimiento del producto**

Emerson proporciona varias maneras de ponerse en contacto con su equipo de soporte al producto para obtener las respuestas que necesita cuando las necesite:

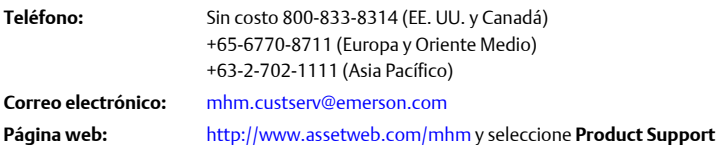

Para obtener más información de contacto para países específicos, visite http://www.SureService.com y seleccione **Technical Support and Customer Service**.

Para contactar con expertos sobre la condición de máquinas rotativas en su localidad, visite http://www.assetweb.com/mhm y seleccione **Contacts For Your Area**.

# <span id="page-5-0"></span>**2 El hardware de su ordenador**

Su ordenador debe cumplir con los requerimientos de hardware y de sistema operativo para una instalación y funcionamiento óptimos.

#### **Importante**

Si intenta instalar Machine History Viewer o CSI Data Provider, debe instalar Internet Information Services antes de instalar AMS Machinery Manager. La instalación de AMS Machinery Manager hace cambios importantes en la configuración IIS que de otro modo usted tendría que configurar manualmente con la ayuda de Mantenimiento del producto. Para obtener más información, consulte el Manual de instalación que se encuentra en el DVD de manuales.

### Servidores

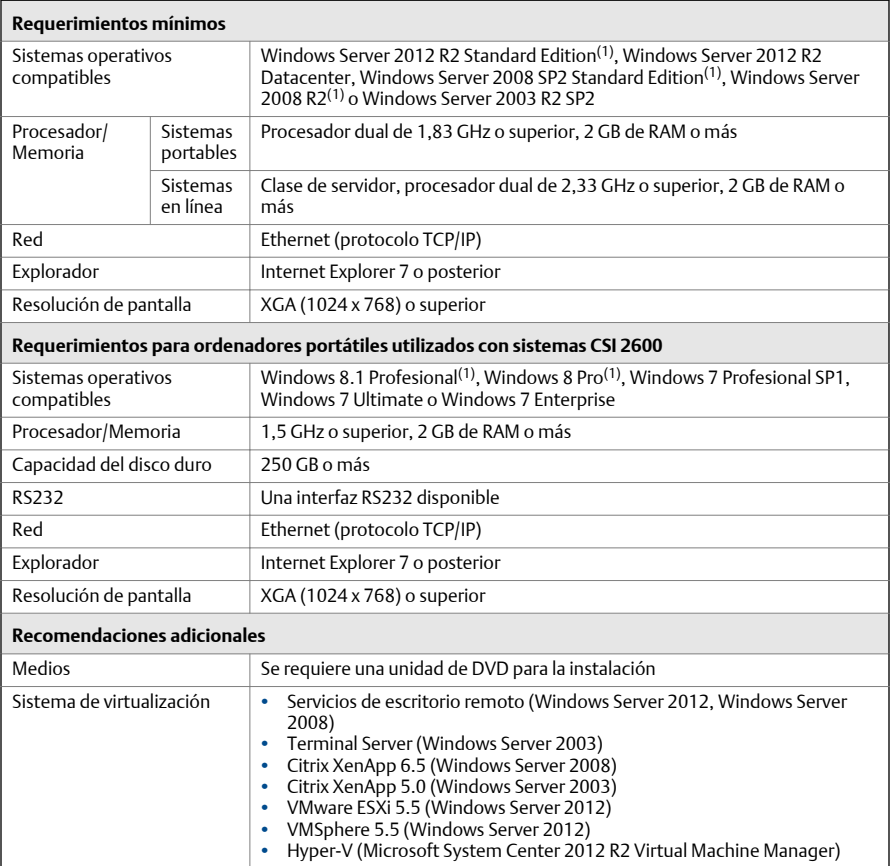

<span id="page-6-0"></span>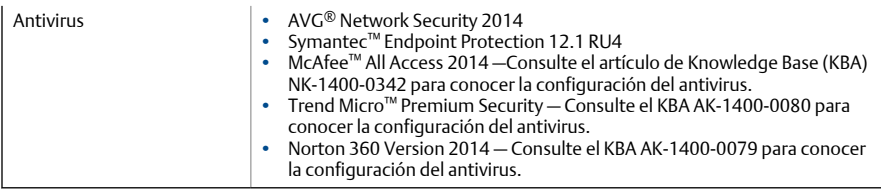

*(1) Requiere Microsoft .NET Framework 3.5 SP1, disponible en el sitio web de Microsoft. Debido a que AMS Machinery Manager no requiere una conexión a Internet para la instalación, Emerson recomienda instalar .NET Framework 3.5 SP1 antes que AMS Machinery Manager.*

### Estaciones de trabajo

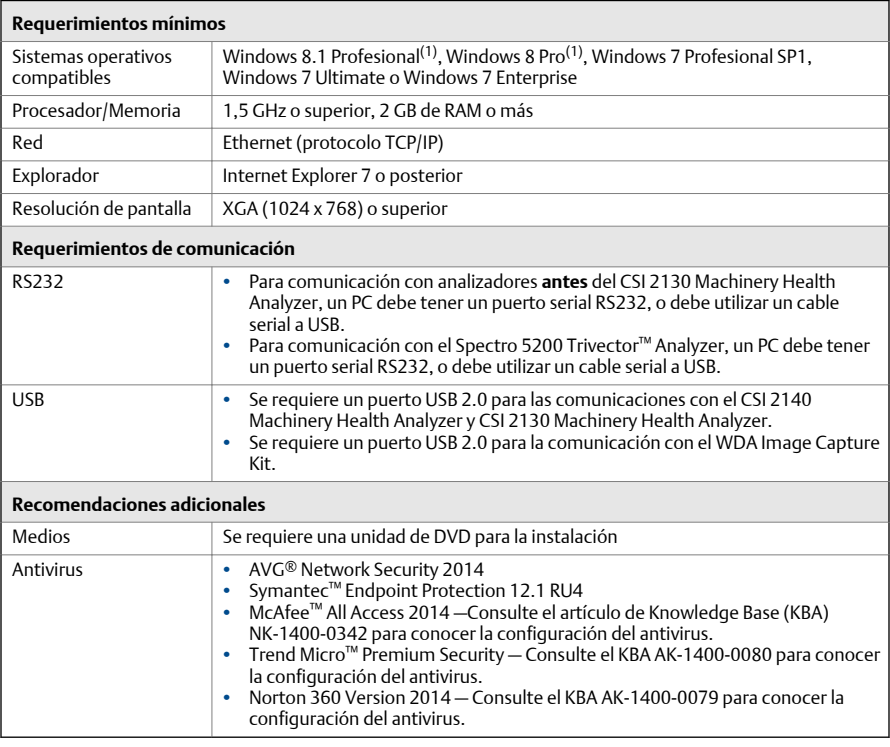

*(1) Requiere Microsoft .NET Framework 3.5 SP1, disponible en el sitio web de Microsoft. Debido a que AMS Machinery Manager no requiere una conexión a Internet para la instalación, Emerson recomienda instalar .NET Framework 3.5 SP1 antes que AMS Machinery Manager.*

### Aspectos a considerar para la localización

Puede registrar la licencia del software AMS Machinery Manager en inglés o una versión localizada (traducida). Debe especificar un idioma en el momento de comprar sus licencias del software. Solo el idioma para el que registró su licencia estará en su DVD de instalación del software. Siga estas recomendaciones al prepararse para instalar una versión localizada de AMS Machinery Manager.

#### **Nota**

Tal vez necesite cambiar el nombre de su equipo antes de instalar AMS Machinery Manager. Un nombre de equipo válido puede tener los números 0-9, letras A-Z mayúsculas y minúsculas y el guión (-). Los caracteres especiales (< > ; : " \* + = \ | ? ,), caracteres acentuados, y otros caracteres multibyte en un nombre de equipo pueden ocasionar problemas e interferir con una instalación satisfactoria del software AMS Machinery Manager. Los nombres de equipo no pueden contener únicamente números ni espacios.

### **Windows 7 Professional, Windows 7 Enterprise, Windows Server 2008 y Windows Server 2012**

Recomendaciones para Windows sin compatibilidad para interfaz de usuario multilingüe (MUI), por ejemplo: Microsoft Windows 7 Professional, Windows 7 Enterprise, Windows Server 2008, y Windows Server 2012.

- La instalación de AMS Machinery Manager localizado es aceptada en un sistema Windows del mismo idioma con la configuración regional predeterminada. Por ejemplo, instale AMS Machinery Manager (alemán) en Windows (alemán).
- No se recomienda la instalación de AMS Machinery Manager localizado en sistemas Windows en inglés. Si instala AMS Machinery Manager localizado en Windows (inglés), puede que el texto no se muestre correctamente.
- Cuando actualice AMS Machinery Manager, el idioma debe coincidir con el idioma del AMS Machinery Manager previamente instalado. Por ejemplo, actualice AMS Machinery Manager v5.51 (alemán) a AMS Machinery Manager v5.6 (alemán). Para cambiar el idioma del AMS Machinery Manager necesita realizar una instalación completa en lugar de una actualización.
- Evite cambiar la configuración regional de Windows. Los cambios pueden ocasionar un comportamiento inesperado en AMS Machinery Manager.
- La instalación de AMS Machinery Manager en inglés en un sistema Windows distinto del inglés es compatible solo para Windows (japonés).

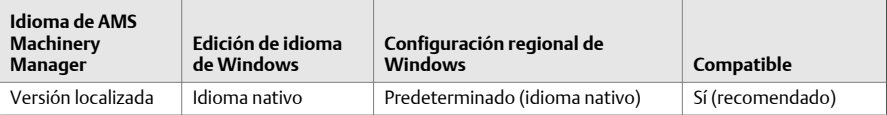

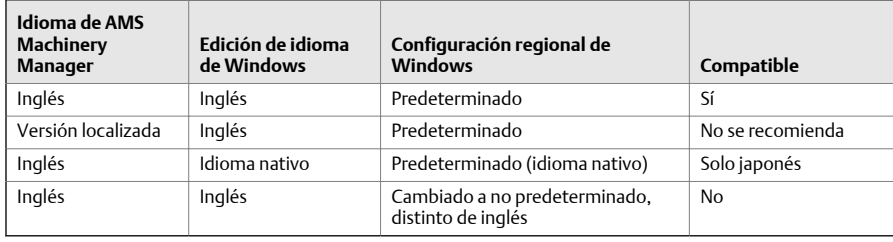

### **Windows 8.1, Windows 8 y Windows 7 Ultimate**

Recomendaciones para Windows con compatibilidad para interfaz de usuario multilingüe (MUI), por ejemplo: Microsoft Windows 8.1, Windows 8 y Windows 7 Ultimate.

- La instalación de AMS Machinery Manager localizado en un sistema Windows donde el paquete de idioma correspondiente y la configuración regional ya se han instalado. Por ejemplo, instale AMS Machinery Manager (alemán) en Windows después de instalar el paquete del idioma alemán.
- Cuando actualice AMS Machinery Manager, el idioma debe coincidir con el idioma del AMS Machinery Manager previamente instalado. Por ejemplo, actualice AMS Machinery Manager v5.51 (alemán) a AMS Machinery Manager v5.6 (alemán). Para cambiar el idioma del AMS Machinery Manager necesita realizar una instalación completa en lugar de una actualización.
- Un idioma de AMS Machinery Manager está disponible por instalación. Si cambia su configuración regional o el paquete de idioma después de instalar AMS Machinery Manager, puede que las cadenas de texto no se muestren correctamente. Use la configuración regional y el paquete de idioma que coincida con el idioma de su licencia de AMS Machinery Manager.

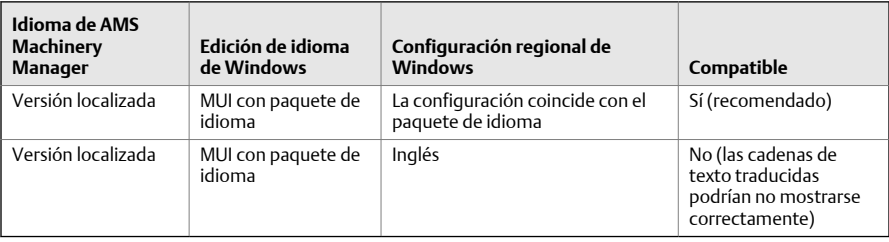

# <span id="page-9-0"></span>**3 Instale y registre AMS Machinery Manager**

- 1. Inicie sesión en el ordenador como un usuario con derechos de administrador.
- 2. Inserte el DVD de instalación del software AMS Machinery Manager y ábralo en el Explorador de Windows.
- 3. Ejecute RBMsetup.exe.

#### **Importante**

En Windows 7 y Windows Server 2008, haga clic con el botón derecho sobre RBMsetup.exe y seleccione Run as administrator. Haga clic en Cancel si la instalación se ejecuta automáticamente cuando inserta el DVD. Debe ejecutar la instalación manualmente.

- 4. En el cuadro de diálogo ATTENTION!!, haga clic en Yes si está instalando el software por primera vez. Si está actualizando su software, este es un recordatorio para detener la instalación y realizar en primer lugar una copia de su base de datos. Haga clic en No para detener la instalación.
- 5. El programa de instalación verifica que su sistema cumpla con los requisitos mínimos. Si se cumplen, aparece el cuadro de diálogo Options page. Si no se cumplen, un mensaje muestra más información. Actualice el ordenador para cumplir con los requisitos o contacte con mantenimiento del producto.
- 6. Haga clic en Install (Instalar) para iniciar la instalación.
- 7. Si está usando el Firewall de Windows, otorgue acceso a los programas publicados por Emerson Process Management cuando se le solicite.
- 8. Cuando el cuadro de diálogo Número de serie aparezca, haga clic en Registrar Producto para registrar el software ahora, o haga clic en Cerrrar para saltar el registro.

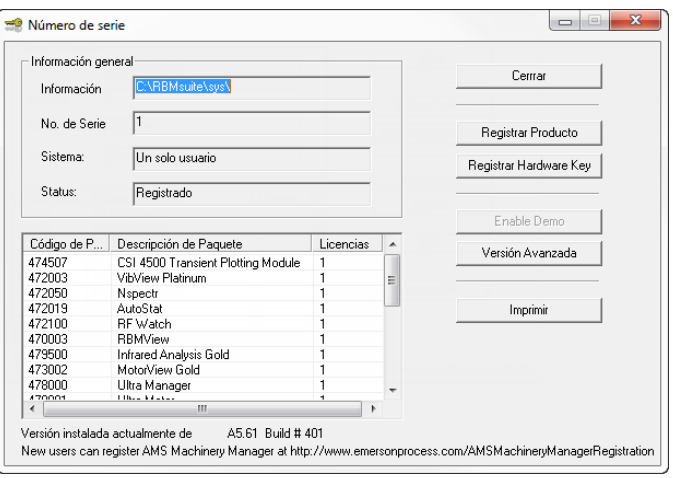

#### **Nota**

Para registrar más tarde, abra Windows Explorer (Explorador de Windows), vaya a C:\RBMsuite \sys y haga doble clic en Serial.exe (Registrar el producto).

a. En el cuadro de diálogo Número de serie, haga clic en Registrar Producto.

Aparecerá el cuadro de diálogo Registrar Producto. Necesita el No. de Serie y el Número de Pedido durante el registro.

b. Contacte con Mantenimiento del producto para el registro.

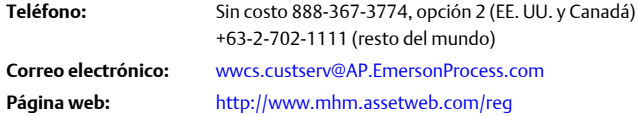

- c. Introduzca el código Respuesta que el representante de Mantenimiento del producto le proporcione.
- d. Haga clic en Aceptar.

Se cerrará el cuadro de diálogo Registrar Producto.

- e. En el cuadro de diálogo Número de serie, verifique que Status sea "Registrado."
- f. Haga clic en Cerrrar.

Su software está registrado.

9. En la página Finish, haga clic en Finish para completar la instalación.

Si el ordenador requiere un reinicio, aparecerá seleccionado Restart Now en la página Finish. Permita que el sistema se reinicie antes de intentar ejecutar el software.

# <span id="page-12-0"></span>**4 Ejecute AMS Machinery Manager**

Ahora que ha instalado y registrado AMS Machinery Manager, está listo para ejecutar AMS Machinery Manager.

- 1. Vaya a Start > Programs (All Programs) > AMS Machinery Manager.
- 2. Seleccione AMS Machinery Manager.
- 3. Inicie sesión cuando se le solicite.
	- a. Inicialmente, Administrator (Administrador) es el usuario predeterminado. Deje la contraseña en blanco y haga clic en OK (Aceptar).
	- b. Si utiliza un usuario diferente, introduzca el nombre de usuario y la contraseña y haga clic en OK (Aceptar).

Consulte los temas de Administration (Administración) en el menú Help (Ayuda) de AMS Machinery Manager para establecer la contraseña de Administrator (Administrador) y crear un nuevo usuario.

Enhorabuena. Ahora está ejecutando AMS Machinery Manager.

# <span id="page-13-0"></span>**5 ¿Qué sigue después?**

#### **Instalaciones nuevas**

Si es nuevo en el uso de AMS Machinery Manager, esto es lo que puede hacer a continuación:

• Cree un nuevo nombre de usuario y una contraseña en Administración de red de RBM.

Inicie sesión en AMS Machinery Manager como Administrator y vaya a Herramientas > Config.&Comunicaciones > Administración de red de RBM.

• Agregue la base de datos Example.rbm y comience a explorar las características de AMS Machinery Manager.

Seleccione Archivo > Agregar/Remover Base de Datos . Haga clic en Example.rbm y luego en Agregar.

• Vea los datos de vibración periódica en la base de datos de ejemplo.

En Análisis de Vibración, expanda la base de datos Example.rbm en Navegador - Vibración. Haga clic en algunos puntos de la base de datos para ver datos de vibración de ejemplo.

• Cree un ejemplo de Ruta.

En Navegador - Vibración, haga clic con el botón derecho en un área de la base de datos del ejemplo y seleccione Create Route.

- Cargue una ruta en un CSI Machinery Health Analyzer en la pestaña Transferencia de Datos.
- Ejecute informes en áreas y equipos de la base de datos del ejemplo en la pestaña Reporting.
- Cree su propia base de datos usando RBMwizard.

En la pestaña Herramientas, seleccione Config.&Comunicaciones y ejecute RBMwizard.

Seleccione Ayuda del menú para obtener más información.

### **Instalaciones de actualización**

- AMS Machinery Manager le pide reindexar una base de datos cuando abre una base de datos por primera vez después de una actualización. Permita que AMS Machinery Manager realice este procedimiento de una única ejecución de modo que pueda usar su base de datos.
- En Administración de red de RBM, seleccione Usuar > Actualizar Permisos después de una actualización de versión para hacer que las nuevas funcionalidades estén disponibles para usuarios existentes.

Seleccione Ayuda del menú para obtener más información.

# <span id="page-15-0"></span>**6 Visión general de la instalación de Red**

#### **Importante**

- Si intenta instalar Machine History Viewer o CSI Data Provider, debe instalar Internet Information Services antes de instalar AMS Machinery Manager. La instalación de AMS Machinery Manager hace cambios importantes en la configuración IIS que de otro modo usted tendría que configurar manualmente con la ayuda de Mantenimiento del producto. Para obtener más información, consulte el Manual de instalación que se encuentra en el DVD de manuales.
- Si está actualizando su software, respalde su base de datos antes de completar la actualización del software. Sus bases de datos requieren reindexación para funcionar con el nuevo software. Si necesita volver a instalar la versión anterior del software, tenga en cuenta que cualquier base de datos que abra con el nuevo software será reindexada y ya no funcionará con ninguna versión anterior.

Asegúrese de que cada ordenador cumpla con los requisitos mínimos del sistema operativo.

- 1. Primero instale el Network Server en el servidor.
- 2. Instale el AMS Machinery Manager Client en una estación de trabajo.
- 3. Instale servidores secundarios y clientes en otros ordenadores de la red.

Puede instalar Online Server, Secondary Database Server, Data Import Server, Data Import Client y AMS Machinery Manager Client en otros ordenadores de la red.

• Configure las cuentas de servicios y los ajustes del firewall para cada ordenador, si es necesario.

Para obtener más información, consulte el Manual de instalación que se encuentra en el DVD de manuales.

Las instalaciones de red requieren una mayor configuración para cada CSI Machinery Health Monitor.

Para obtener más información, abra Ayuda en AMS Machinery Manager y seleccione Administration > Online Server (Administración > Servidor en línea).

**Guía de inicio rápido MHM-97498-SP, rev. 1 Marzo 2015**

#### **Emerson Process Management**

Machinery Health Management 835 Innovation Drive Knoxville, TN 37932 EE. UU. Tel. +1 865-675-2400 Fax +1 865-218-1401 **www.EmersonProcess.com**

©2014, Emerson Process Management El contenido de esta publicación se presenta con fines informativos solamente y, aunque se han realizados todos los esfuerzos posibles para asegurar su exactitud, no debe tomarse como garantía/s, expresas o implícitas, que acogen los productos o los servicios descritos en esta publicación o su uso o aplicación. Todas las ventas están regidas por nuestros términos y condiciones, los cuales están disponibles si se solicitan. Nos reservamos el derecho de modificar o mejorar los diseños o las características técnicas de nuestros productos en cualquier momento sin notificación previa. Reservados todos los derechos. El logotipo de Emerson es una marca comercial y una marca de servicio de Emerson Electric Co. Todas las demás marcas son propiedad de sus respectivos dueños.

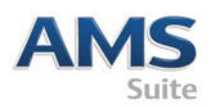

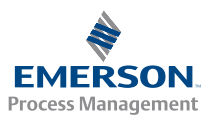